### **Clocket1 - Moon\_Phase Активированная полная версия Keygen For (LifeTime) Скачать бесплатно без регистрации 2022 [New]**

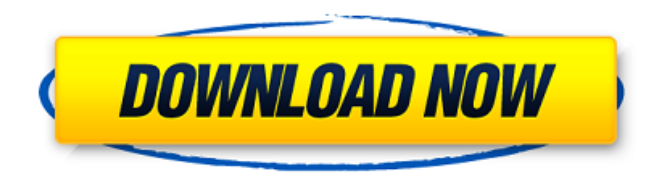

### **Clocket1 - Moon\_Phase Crack+ Full Version Free Download**

### Clocket1 - Moon\_Phase — это небольшой инструмент, который показывает время на вашем рабочем столе. Эти

часы имеют постоянно работающую секундную стрелку, индикацию даты и показывают - по запросу текущую фазу луны. Когда вы указываете на луну, отображается индикатор «Полнолуние». Когда вы наводите курсор на время или следующий/предыдущий месяц, отображается дата, и ее можно щелкнуть, чтобы перейти к текущему месяцу в календаре. Когда вы указываете фазу луны (до или после новолуния) и запрашиваете фазу луны из

XML-запроса, чтобы получить текущую фазу луны, время обновляется автоматически. Результаты отправляются в виде объекта JSON для дальнейшей обработки клиентом. Clocket1 - Moon\_Phase Установка: Разархивируйте папку Clocket1\_Moon\_Phase в следующую папку: Рабочий стол | C:\Users\ваше имя\AppD ata\Roaming\Clubside\Clubside. app\lang\en-US\ Разархивировав папку установки, запустите Clubside.app. На вкладке

«Языки» нажмите «Добавить новый язык». Добавьте Clocket1 - Moon\_Phase в «Clocket1\_Moon\_Phase» и «en-US» в качестве языка. Clocket1 - Использование Moon Phase Для Clocket1 указать фазу луны - Moon\_Phase. Загрузите «Clocket1 - Moon\_Phase» на вкладке и выберите «1». Выберите «1», когда вы наводите курсор на время или месяц, если вас интересует фаза луны. Чтобы получить текущую фазу луны. Нажмите на индикатор лунных фаз. Вы увидите следующий экран.

Лунную фазу можно запросить в формате JSON. Для создания запроса JSON формат должен быть: "часы $1$  текст формат": $\{$ "интервал": [X], "размер": [Y], "интервалы": ["X:Y"], "разделитель": [","], «слияние»: ложь }, "интервал": [X], "размер": [Y], "интервалы": ["X:Y"], "разделитель": [","], "query\_string": "лунная\_фаза", "header name": "Лунная\_Фаза", "header\_language": [ЯЗЫК], "отметка времени":  $[T]$  }  $X =$ 

### интервал

### **Clocket1 - Moon\_Phase Crack+ [Win/Mac]**

Этот инструмент настолько мал, что помещается в магазине iTunes. Clocket1 никоим образом не связан с Apple и никоим образом не одобрен Apple. Clocket1 можно загрузить с нашего веб-сайта. Вы можете добавить Clocket1 на свой iPhone через iTunes. Что нового в этом выпуске: Исправление ошибки в версии 0.4.9 Что нового в версии 0.4.7: Исправление ошибки в

версии 0.4.6 Что нового в версии 0.4.5: Исправление ошибки в версии 0.4.4 Что нового в версии 0.4.3: Исправление ошибки в версии 0.4.2 Что нового в версии 0.4.1: Оранжевая рамка теперь круглая, а не квадратная в версии 0.4.0. Больше нет проблем с застреванием часов Что нового в версии 0.3.9: Настройка размера шага для пошаговой функции была перемещена на вкладку «Установить время шага часов». Настройка размера

шага перенесена на вкладку «Установить время шага часов». Незначительное исправление ошибки в версии 0.3.8 Что нового в версии 0.3.6: Добавлено второе отображение даты. Добавлен большой дисплей часов, закрепленный справа. Индикаторы времени теперь имеют синий фон. Время задержки увеличено до 20 секунд. Добавлена метка и дополнительное дополнение к вкладке установки времени шага часов. Добавлена метка и дополнительное

дополнение к вкладке «Часы сейчас». На вкладку установки времени шага часов добавлена небольшая метка «количество минут». Исправления ошибок в версии 0.3.4.5: Версия 0.3.4.5 исправляет небольшую ошибку с отображением луны. Версия 0.3.4.5 исправляет небольшую ошибку с отображением луны. Версия 0.3.4.3: Настройка размера шага для пошаговой функции была перемещена на вкладку «Установить время шага часов». Настройка размера

шага перенесена на вкладку «Установить время шага часов». Незначительное исправление ошибки в версии 0.3.3.4: Исправление ошибки в версии 0.3.3.4: Настройка шага 1709e42c4c

**Clocket1 - Moon\_Phase Free Registration Code (April-2022)**

Гаджет Clocket1 - Moon\_Phase позволяет отображать текущее время, дату и фазу луны одновременно. Виджет обычно добавляется на боковую панель, но его можно прикрепить или открепить. Вы можете настроить размер часов, а также положение, щелкнув стрелку вправо на боковой панели и перетащив значок на рабочий стол. Чтобы получить типичный

# обзор функций гаджета,

перейдите в главное окно гаджета и щелкните значок в строке меню, как показано выше. Различные настройки гаджета боковой панели Clocket1 - Moon\_Phase задаются двойным щелчком по маленькому значку часов в главном окне гаджета. Можно настроить следующие параметры: · Ориентация: можно установить горизонтальную и вертикальную · Автоматически обновлять: можно установить всегда или

## обновлять по запросу ·

Минимальная ширина: · Минимальная высота: · Часовой пояс: - установите текущий часовой пояс например. время по Гринвичу · Фаза Луны: - установить на 0=первая четверть, 1=первая половина, 2=новолуние, 3=третья четверть · Отображение часов: установить на 12 или 24 часа Чтобы проверить работоспособность гаджета, вы можете нажать на значок часов на боковой панели. Вы окажетесь в главном окне

гаджета. Там вы можете изменить дату и время выберите часовой пояс и формат даты включить/выключить автоматическое обновление добавлять/редактировать события для календаря · Изменить отображение часов на 12/24-часовой формат · Нажмите на маленькую иконку на боковой панели, чтобы проверить отображение времени Гаджет боковой панели Clocket1 - Moon\_Phase был разработан как небольшой инструмент,

отображающий текущее время на рабочем столе. Эти часы имеют непрерывно работающую секундную стрелку, индикацию даты и показывают - по запросу текущую фазу луны. Часы обычно имеют размер 130x130px и 260x260px в отстыкованном виде. Clocket1 - Moon Phase Описание: Гаджет Clocket1 - Moon\_Phase позволяет отображать текущее время, дату и фазу луны одновременно. Виджет обычно добавляется на боковую панель, но его можно

# прикрепить или открепить. Вы

можете настроить размер часов, а также положение, щелкнув стрелку вправо на боковой панели и перетащив значок на рабочий стол. Чтобы получить типовой обзор функций гаджета, перейдите в главное окно гаджета и нажмите кнопку

**What's New in the?**

Гаджет боковой панели Clocket1 - Moon\_Phase представляет собой небольшой инструмент,

## который отображает текущее

время на вашем рабочем столе. Часы имеют непрерывно работающую секундную стрелку, указатель даты и показывают (по запросу) текущую фазу луны. Часы обычно имеют размер 130x130px и 260x260px в отстыкованном виде. Функции: \* непрерывно работающая секундная стрелка (с опциональным отображением даты) \* отображение фаз луны \* до 10 будильников \* пользовательская настройка

цвета светодиодов \* дополнительный дисплей даты \* дополнительный дисплей секунд \* пользовательская настройка размера текста \* дополнительный звук, зависящий от H/W \* Пользовательский циферблат Как использовать часы: Чтобы использовать часы, вам нужно нажать на параметры часов (самый верхний правый угол часов) и включить часы. Чтобы изменить период часов, нажмите на метку времени (значок маленького конверта),

## и меню настроек станет

активным. Нажмите кнопку «x» (рядом с меткой секунд), и откроется меню. Нажмите «период», чтобы изменить период часов. Когда часы находятся в периоде, одно из меню настроек становится активным. Выберите вариант, который вы хотите использовать, и нажмите «ОК». Измените фазу луны с помощью следующих команд: Чтобы изменить фазу луны, нажмите кнопку «фаза луны» (слово «фаза луны» в меню параметров часов). Откроется

## меню, и вы сможете изменить

фазу луны. Пожалуйста, не используйте кнопку «Фазы Луны», когда в календаре отображается дата, которая находится в пределах следующих 2 дней или текущего дня. Другие примечания: Эти часы также отображают текущую погоду и дату, если вы не отключили их в настройках. Эти часы могут отображать фон часов обоев, который используется в «обоях» основных часов. Некоторые параметры можно изменить на экране

настройки. Будильник можно настроить так, чтобы он тревожил вас каждый раз, когда секундная стрелка часов перемещается на определенное количество секунд. Протестировано на Windows 7 (32- и 64-разрядная версии) и Windows 8. В настоящее время часы используются в приложении WPF. Часы в приложении Windows Forms находятся в стадии разработки. В настоящее время для часов требуется .NET 4.0. Исходный код включен. Могут быть и

другие функции, не описанные в этом файле ознакомительных сведений. Часы не распространяются в виде бинарного файла. Аппаратное / программное обеспечение

**System Requirements:**

Windows 10 или выше Не менее 1 ГБ оперативной памяти Не менее 3 ГБ свободного места на жестком диске Обзор и кредиты Подробности Название продукта: крайний квадрокоптер Функции Способен летать на открытом воздухе Система «нажми и запускай» Система светодиодной индикации IAP инструкции Запускайте и останавливайте дрон,

### встряхивая квадрокоптер, не запуская его. Поворачивайте дрон влево или вправо, нажимая на левую или правую панель квадрокоптера. Светодиодный индикатор в кабине

Related links: